# Long Term Disability (LTD) Claims

How to File a Long Term Disability Claim

Taxation

# **How to File A Long Term Disability Claim Form**

All Long Term Disability claims are filed on the three-part form. This form is available with state-specific fraud wording. Obtain claim forms from your Group Office or visit our website. If your employee is covered under both the Mutual of Omaha Short Term and Long Term Disability plans, then your Disability Specialist will provide you and the claimant with the appropriate supplemental LTD form. During any disability, the claims analyst may request additional information from the employer, the employee and/or the attending physician.

An employee may complete the form as indicated below.

**IMPORTANT NOTE: If the employee is filing a STD Claim form, the employee will not be required to file a separate LTD claim form. We will utilize the STD Claim Form to initiate the LTD Claim filing process.**

#### **How to Complete the 3-part Long Term Disability Claim Form**

**Note: Must provide Group ID number and Class number as designated to the specific employee.** 

#### **Part II - Employee's Statement, Fraud Statements and Authorizations**

- Employee's Statement: The employee must complete the Employee's Statement and must be answered as completely and accurately as possible. The Employee is required to attach any other documentation as requested on the form.
- Group Claim Fraud Statements: In an effort to protect insurance companies, certain states have mandated specific fraud statements on claim forms. For states that do not have a mandate, generic fraud language was developed. Generic and state specific fraud language is attached to and made part of the LTD Claim Form. Employees are not to remove the fraud statement pages from this claim form.
- Authorization: "Authorization To Disclose Personal Health Information To Mutual of Omaha Insurance Company" must be reviewed, signed and dated by the employee.

#### **Part III - Physician's Statement**

• The physician must accurately complete, sign and date the form and provide any required attachments as stated on the form.

#### **Online Disability Claims Payment History**

This service is available for Mutual of Omaha list-billed customers only.

#### **If an employee submits a Long Term Disability claim to Mutual of Omaha, and they subsequently want to review their payment history, the employee can access this data by visiting our website.**

The steps for accessing Disability claims payment history are as follows:

- Step 1) Visit www.mutualofomaha.com, then under "Quick Access" select 'Customers'.
- Step 2) If the employee is already registered with Mutual of Omaha (i.e. through either a Medical or Dental policy), they can log in using their current User ID and Password and select 'I have a policy through my employer'. If the employee is not currently registered with Mutual of Omaha, they must select 'Need to Register?' The employee will be prompted to provide what type of policy is provided by Mutual of Omaha. They must select 'Group Policy'.

Step 3) The employee will next be prompted to provide the Disability Policy Number (e.g. GroupID = G000xxxx), their Social Security Number (Subscriber Number) and Date of Birth. The Policy Number is found on their certificate of coverage. Simply type in G000 plus the last four digits of the Group Policy Number. This data is necessary to validate eligibility and to protect confidential employee information.

Employers may use the following announcement to communicate this online Disability payment history with their employees.

# **SAMPLE ANNOUNCEMENT PAYROLL STUFFER OR E-MAIL FOR EMPLOYEES**

Effective Mutual of Omaha is our new Disability insurance carrier. One of the services provided by Mutual of Omaha is online claims payment history. If you should submit a Long Term Disability claim to Mutual of Omaha and wish to go online to check your payment history (up to 12 months of payments), follow these steps:

- Go to Mutual of Omaha's website at www.mutualofomaha.com
- Under 'Quick Access' select 'Customers'
- If you are a new user, select 'Need to Register?', then select 'Group Policy'. If you have already registered with Mutual of Omaha you can use your current User ID and Password.
- You will need to provide your Group ID, which is G000\_\_\_\_ (add the last four digits of your Group ID, located in your benefit certificate), your 'Subscriber Number' which is your Social Security Number, and your Date of Birth.
- Once your identification and eligibility have been verified you will be able to log in.
- After you have successfully logged in to Customer Access, select 'Disability Claim Payment History'.

#### **Online Claims Reports**

Mutual of Omaha Policyholders can access Disability Claims reports through our web-site.

### **Steps for Online Claims Reports:**

- 1. First time users will first need to register with Mutual of Omaha. You can do this by contacting your local Mutual of Omaha Group Sales Office and providing the following information:
	- the name of the designated user who will be accessing online claims reporting
	- the email address of the designated user
	- the Group Policy (G000xxxx)
	- if the Policyholder wishes to grant access to their appointed agent of record, we require authorization from the Policyholder indicating the name of the agency or broker of record.
- 2. Once the above information has been received and processed, your local Mutual of Omaha Group Sales Office will then provide you with a unique registration key. The registration key is used to enter the new user registration utility in which the designated user creates their own personal user ID and Password. Once registered, the designated user then uses their self-selected ID and password to access the online claims reports.
- 3. To access the online claims reports, follow these internet navigation steps:
	- Go to www.mutualofomaha.com
	- Left navigation bar, select 'Employers', then select 'Management Reports'
	- Next, select 'Register'
	- Type in your registration key and then click on 'submit'
	- Set up your own userID and password.
	- Log in and select 'On-Demand Reports' to request your claim report and the selected time frames for your Long Term Disability policy.

# **Tax Reporting and Payment Services**

With a signed authorization/agreement and as a service to you, we will accept all FICA tax reporting responsibilities for LTD benefits, including the preparation of all W-2 forms completely free of charge.

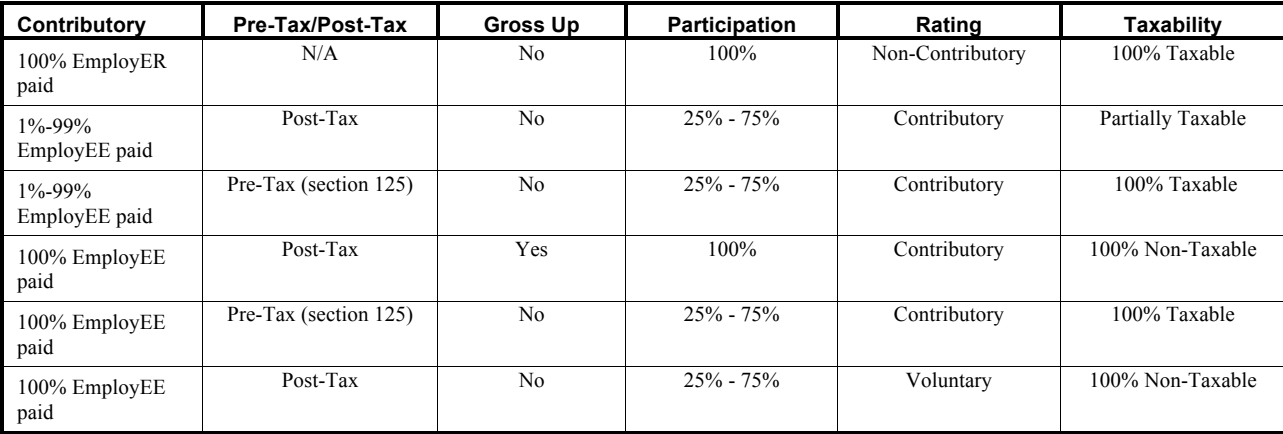

The table below will outline the parameters used to determine the taxability of benefits.